#### Delving deeper into LAMMPS

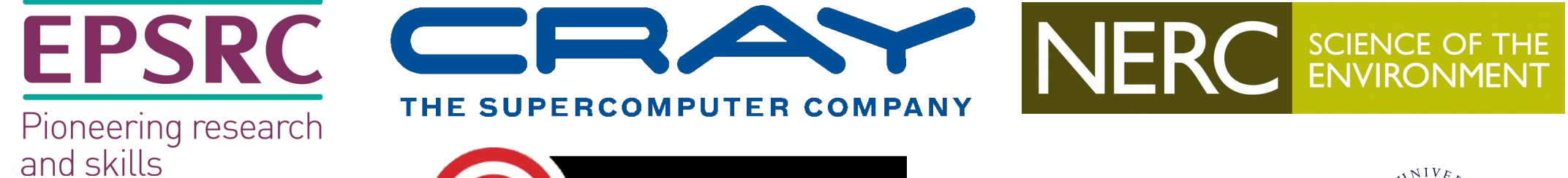

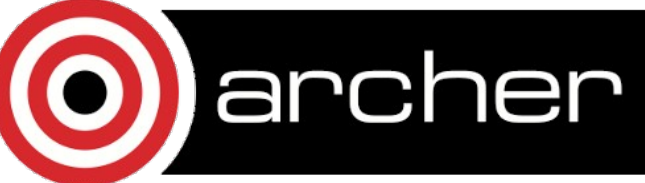

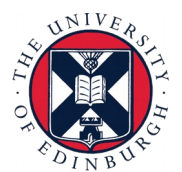

# Reusing this material

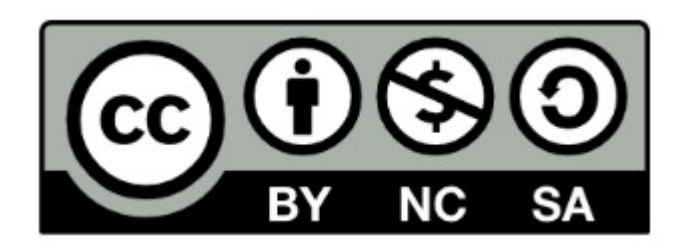

This work is licensed under a Creative Commons Attribution-NonCommercial-ShareAlike4.0 International License. <https://creativecommons.org/licenses/by-nc-sa/4.0/>

This means you are free to copy and redistribute the material and adapt and build on the material under the following terms: You must give appropriate credit, provide a link to the license and indicate if changes were made. If you adapt or build on the material you must distribute your work under the same license as the original.

Acknowledge EPCC as follows: "© EPCC, The University of Edinburgh, [www.epcc.ed.ac.uk"](http://www.epcc.ed.ac.uk/)

Note that this presentation contains images owned by others. Please seek their permission before reusing these images

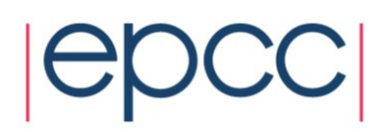

# Overview of this session

- Excercise problem 'solution'
- Running LAMMPS on ARCHER
- Domain decomposition
	- balance command
	- comm\_style command
- Compiling LAMMPS on ARCHER
	- Using make & cmake
	- A quick word on GPU compilation
- Short break
- Altering LAMMPS source code
- Any questions

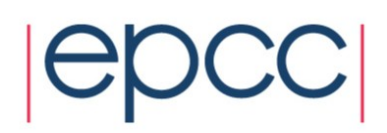

1) Exercise 'solutions'

RDF

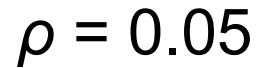

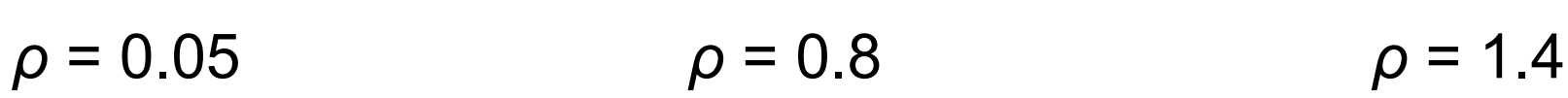

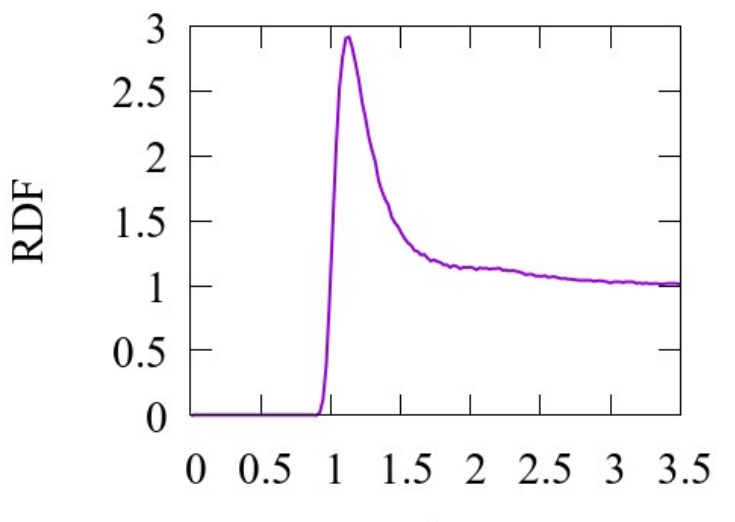

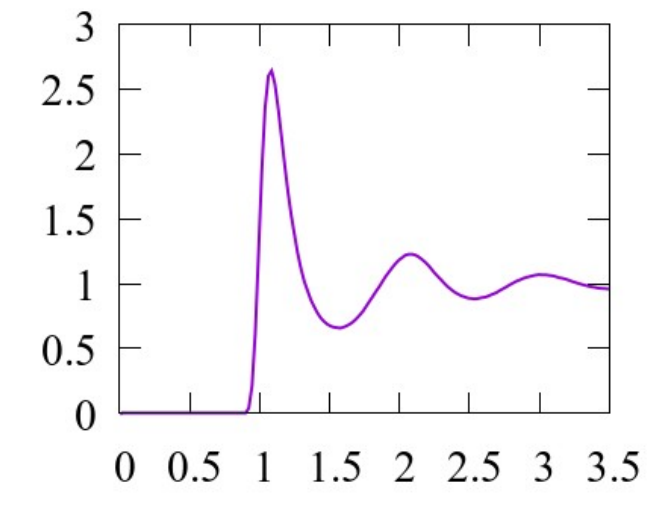

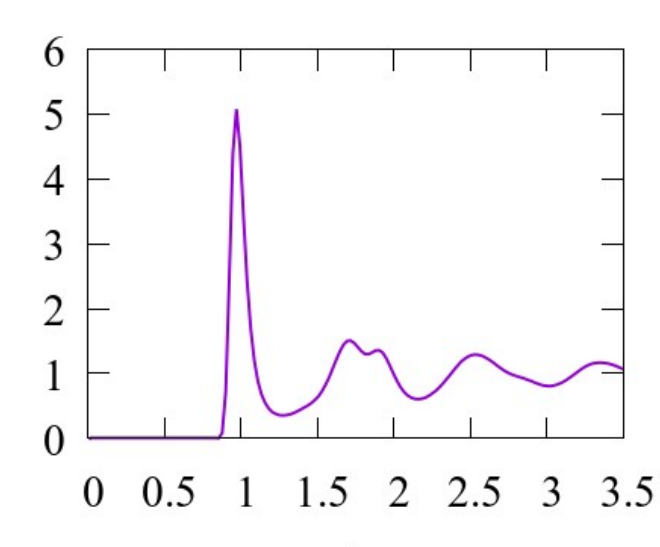

RDF

 $r / \sigma$ 

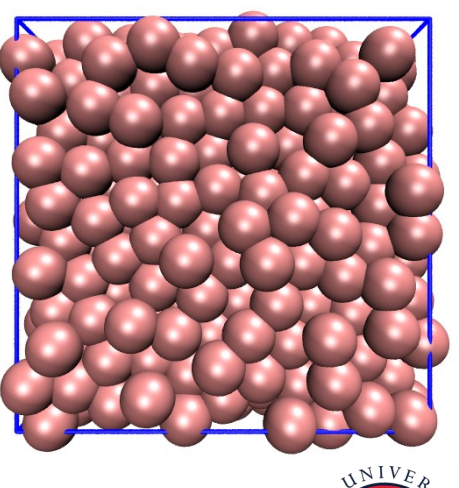

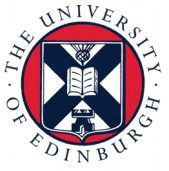

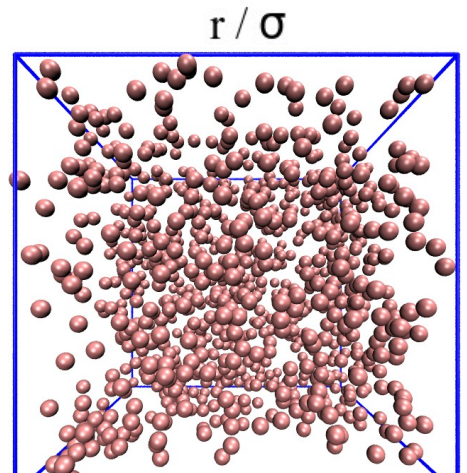

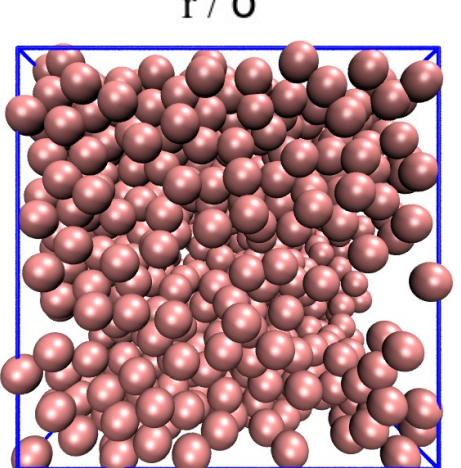

4

 $r / \sigma$ 

# 2) LAMMPS on ARCHER

- ARCHER uses modular packages
	- ARCHER has pre-installed versions of LAMMPS as a module
- Multi-processor jobs on ARCHER should:
	- Have the required modules loaded
	- Be submitted to backend nodes *via* submission script
	- Have a number of 24-processor nodes assigned
	- Be assigned a run time

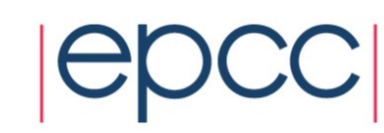

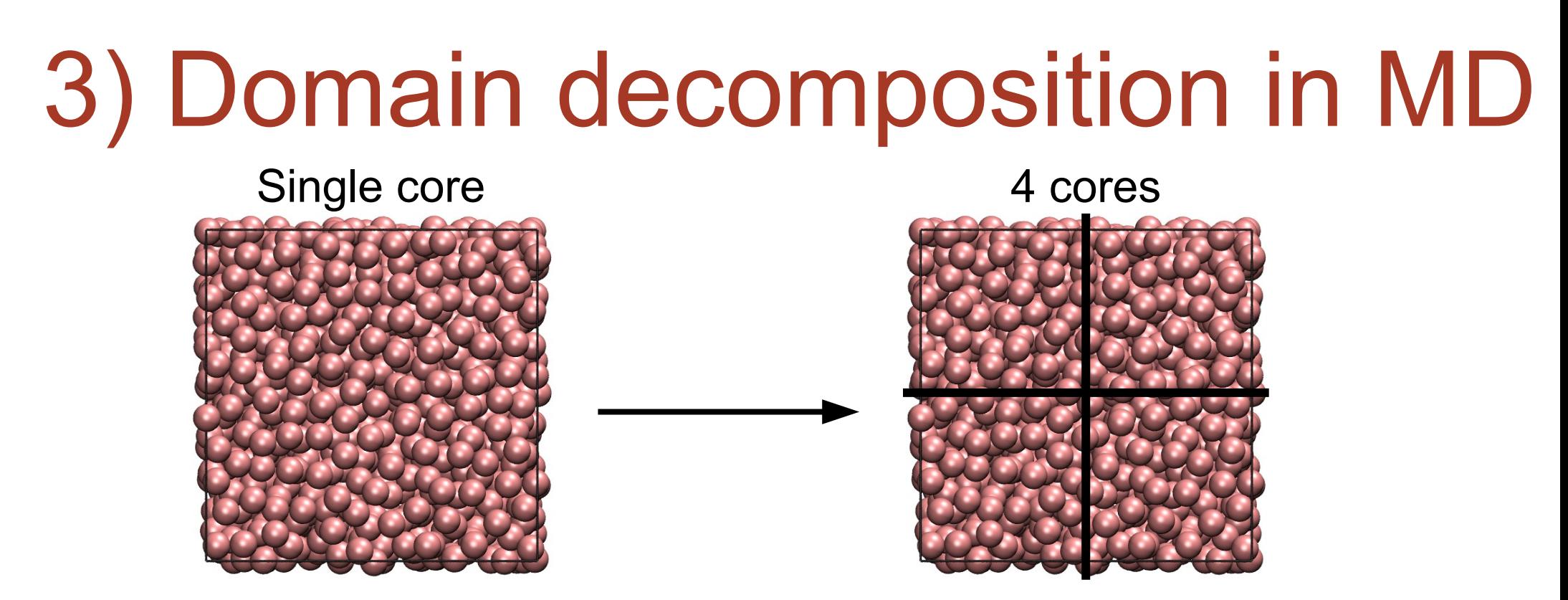

- Easiest to divide box spatially
	- ARCHER nodes have 24 cores = 4x3x2 split
- Every timestep, core communicates with neighbour when updating positions/energies/forces/velocities
- Communication can be expensive!

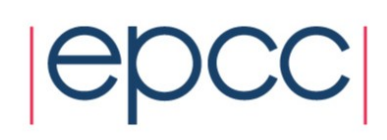

#### 3a) 'balance' command No balance command 'Shift' balance 'grid-type' command 'RCB' balance 'tiling-type command

- Two methods of balancing
	- 'balance' command sets domain when invoked only
	- 'fix balance' command periodically re-updates domain sizes
- Two types of domains:
	- Grid/block style (default) domain decomposed into regular 3D blocks
	- Tiling style domain decomposed into non-overlapping blocks of various shapes/sizes
- For tiling, need to set comm style appropriately!

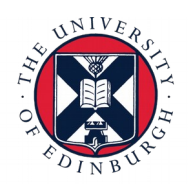

# 4) Compiling LAMMPS on ARCHER

- Necessary modules:
	- module switch PrgEnv-cray PrgEnv-intel
	- module switch intel intel/17.0.3.191
	- module switch gcc gcc/6.3.0
	- module load fftw
- git clone <https://github.com/lammps/lammps>
- Using 'make':
	- Copy Cray Makefile (in /work/y14/shared/LAMMPS\_WORKSHOP/day\_2\_material) to lammps/src/MAKE/MACHINE
	- In lammps/src directory, make xc30
- Using 'cmake' (differences from using 'make'):
	- module load cmake
	- mkdir lammps/build; cd lammps/build
	- cmake -DCMAKE\_CXX\_COMPILER=CC -DBUILD\_MPI=ON ../cmake/
	- make

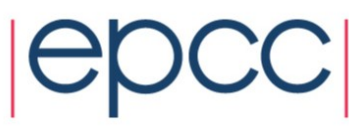

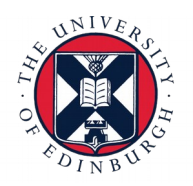

# 4a) Compiling packages

- List of packages: <https://lammps.sandia.gov/doc/Packages.html>
- List of 'difficult' packages: [https://lammps.sandia.gov/doc/Build\\_package.html](https://lammps.sandia.gov/doc/Build_package.html)
- Adding packages using 'make':
	- Install with 'make yes-PACKAGE\_NAME'
	- Uninstall with 'make no-PACKAGE\_NAME'
- Adding packages using 'cmake':
	- Add option '-D PKG\_NAME=yes' in cmake command

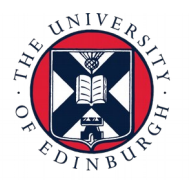

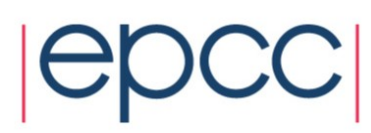

# 4b) Compiling LAMMPS for GPUs

- GPU package:
	- Allows for pair styles and long-ranged electrostatic calculations to be done on GPUs
	- Needs NVIDIA GPU and NVIDIA CUDA drivers
	- Need to compile LAMMPS GPU library in lammps/lib/
		- In Makefile, change CUDA ARCH
		- Make file using: make -j N -f Makefile.linux.single where N is the machine core-number

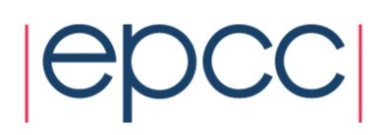

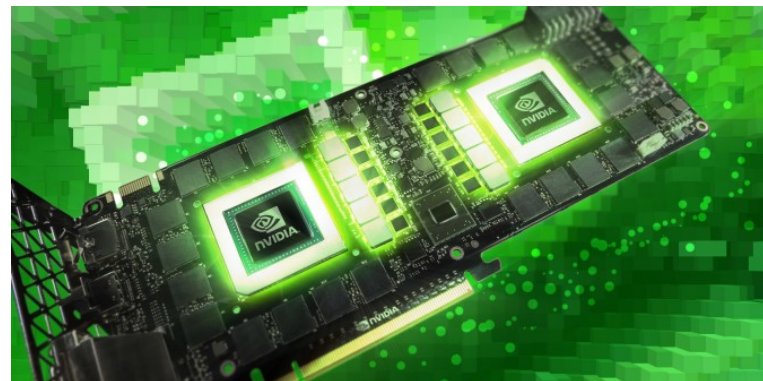

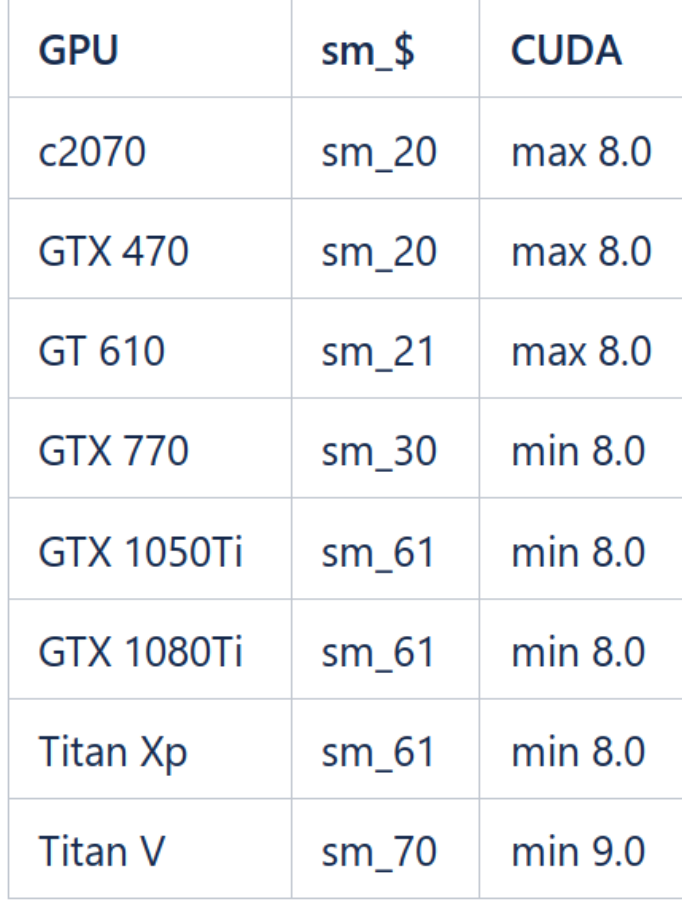

# 5) Altering LAMMPS source code

- Required changes in .h file:
	- 'Style' command
	- LMP\_NAME\_OF\_COMMAND
	- Class name (must match style name)
- In .cpp file:
	- All instances of 'style' class
	- .h file called
	- Any calculations that you want added/removed

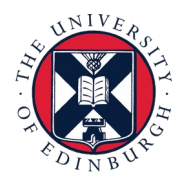

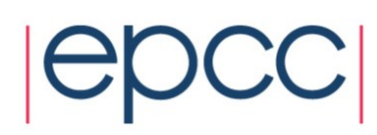

# 5a) Useful links for developers

- Modify & extend LAMMPS: <https://lammps.sandia.gov/doc/Modify.html>
- LAMMPS Developer Manual: <https://lammps.sandia.gov/doc/Developer.pdf>

12

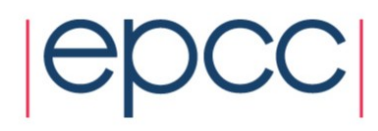

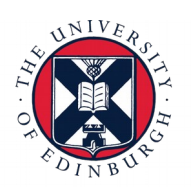

# 6) 'Certificate of Attendance' exercise

- Modify in.lj certification
	- This is exactly the same as in.lj from Day 1
	- Can find file on course website or on ARCHER in /work/y14/shared/LAMMPS\_WORKSHOP/day\_2\_material
- Currently, the code runs with fixed particle number, volume, and temperature
	- Exercise is to change this to run with fixed particle number, **pressure**, and temperature
- Please email log.lammps files to [training@epcc.ed.ac.uk](mailto:training@epcc.ed.ac.uk)

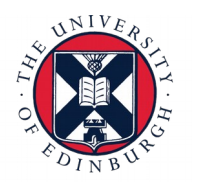

# Thanks for your time. Any questions?

Thanks also to:

- Clair Barrass for running the show behind the scenes
- Rui Apostolo for his input on post-processing software and tips on compiling LAMMPS on GPUs
- Ranga Radhakrishnan and Yang Cui for their inputs on post-processing software

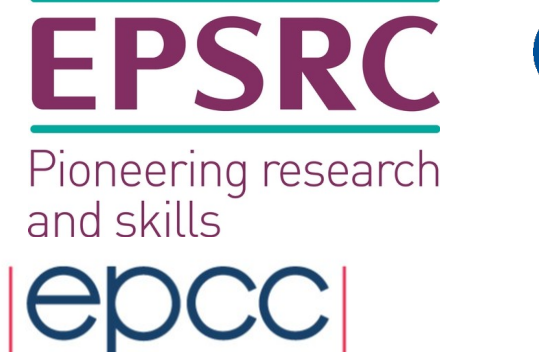

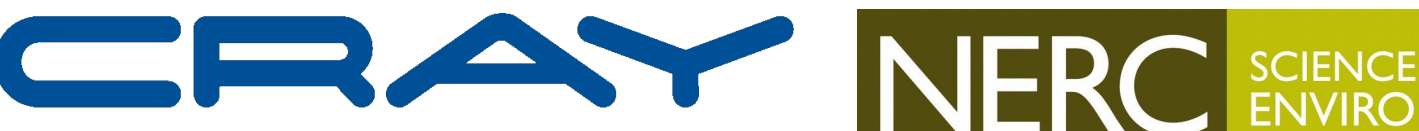

THE SUPERCOMPUTER COMPANY

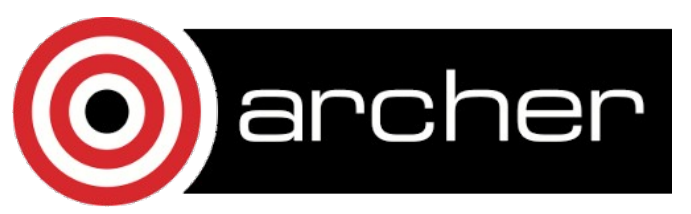

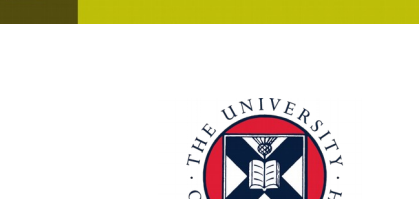